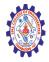

## SNS COLLEGE OF ENGINEERING

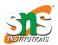

(Autonomous)

#### **DEPARTMENT OF CSE-IOT & CYBER SECURITY INCLUDING BCT**

# Forms, Bootstrap Themes Bootstrap CSS

#### **Forms**

### **Bootstrap 5 Forms**

Examples and usage guidelines for form control styles, layout options, and custom components for creating a wide variety of forms.

This is a general overview with a summary of the most fundamental knowledge. For the more detailed information regarding specific form, types have a look at the dedicated documentation pages.

- Checkbox
- File
- Input fields
- Select
- Switch
- Radio
- Range
- Validation

### Basic example

A basic example of a simple login form with input fields (email and password), checkbox and submit button.

Checkbox and "forgot password" link are positioned inline by using 2 column grid layout.

**Note:** Most of the demo examples have a **fixed width** for the demo purpose.

Included code examples **do not** have a fixed width, so they'll naturally fill the full width of its parent element.

To control the width of the form place it in the grid, use the sizing utilities, or set the width inline.

| Email address |          |  |  |  |
|---------------|----------|--|--|--|
|               | Password |  |  |  |

| Remember me                                                                                                    |
|----------------------------------------------------------------------------------------------------|
| Forgot password?                                                                                                    |
| SIGN IN                                                                                                    |
| Every group of form fields should reside in a <form> element. MDB provides no default styling for the <form> element, but there are some powerful browser features that are provided by default.</form></form> |
| <ul> <li>New to browser forms? Consider reviewing the MDN form docs for an overview and complete list of available attributes.</li> </ul>                                                                      |
| <ul> <li>• <button>s within a <form> default to type="submit", so strive to be specific and always include a type.</form></button></li> </ul>                                                                  |
| <ul> <li>You can disable every form element within a form with the disabled attribute on the <form>.</form></li> </ul>                                                                                         |
| Since MDB applies display: block and width: 100% to almost all our form controls, forms will by default stack vertically. Additional classes can be used to vary this layout on a per-form basis.              |
| Examples                                                                                                    |
| Login form                                                                                                    |
| Typical login form with additional register buttons.                                                                                                    |
| Email address                                                                                                    |
| Password                                                                                                    |
| Remember me                                                                                                    |
| Forgot password?                                                                                                    |
| SIGN IN                                                                                                    |
| Not a member? Register                                                                                                    |
| or sign up with:                                                                                                    |
|                                                                                                    |
| Register form Typical register form with additional register buttons.                                                                                                    |

First name

Last name

| Email address                                                                          |
|----------------------------------------------------------------------------------------|
| Password  Subscribe to our newsletter                                                  |
| SIGN UP                                                                                |
| or sign up with:                                                                       |
|                                                                                        |
| Contact form                                                                           |
| Typical contact form with textarea input as a message field.                           |
| Name                                                                                   |
| Email address                                                                          |
| Message                                                                                |
| Send me a copy of this message                                                         |
| SEND                                                                                   |
| Subscription form A typical subscription form used when subscribing to the newsletter. |
| Name                                                                                   |
| Email address                                                                          |
| I have read and agree to the terms                                                     |
| SUBSCRIBE                                                                              |
| Checkout form  An example of the extended form with typical checkout inputs.           |
| First name                                                                             |
| Last name                                                                              |

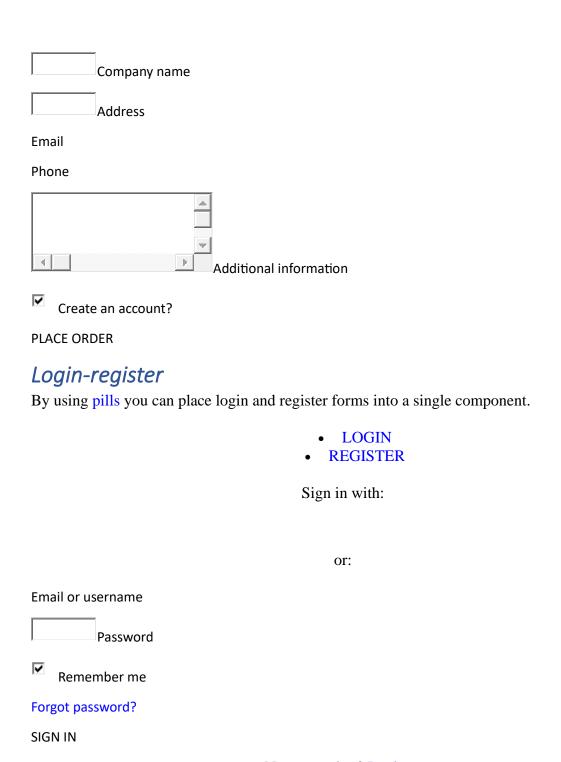

Not a member? Register

## Layout

There are multiple ways to structure forms and provide them the desired layout. Have a look at the examples below to learn more about forms layout.

#### **Utilities**

Margin utilities are the easiest way to add some structure to forms. They provide basic grouping of labels, controls, optional form text, and form validation messaging. We recommend sticking to margin-bottom utilities, and using a single direction throughout the form for consistency.

| Feel free to build your forms however you like, with <fieldset>s, <div>s, or nearly any other element.</div></fieldset>                                                                                                    |  |  |  |  |  |
|----------------------------------------------------------------------------------------------------|--|--|--|--|--|
| In the example below, we add .mb-4 class to provide a proper margin between two input fields.                                                                                                    |  |  |  |  |  |
| Name                                                                                                    |  |  |  |  |  |
| Email address                                                                                                    |  |  |  |  |  |
| Form grid                                                                                                    |  |  |  |  |  |
| More complex forms can be built using our grid classes. Use these for form layouts that require multiple columns, varied widths, and additional alignment options. <b>Requires the \$enable-grid-classes Sass variable to be enabled</b> (on by default). |  |  |  |  |  |
| Name                                                                                                    |  |  |  |  |  |
| Email address                                                                                                    |  |  |  |  |  |
| First name                                                                                                    |  |  |  |  |  |
| Last name                                                                                                    |  |  |  |  |  |
| Email address                                                                                                    |  |  |  |  |  |

| Gutters                                                                                                    |
|----------------------------------------------------------------------------------------------------|
| By adding gutter modifier classes, you can have control over the gutter width in as well the inline as block direction. <b>Also requires the \$enable-grid-classes Sass variable to be enabled</b> (on by default).                                                                                                    |
| Name                                                                                                    |
| Email address                                                                                                    |
| Name                                                                                                    |
| Email address                                                                                                    |
| Column sizing                                                                                                    |
| As shown in the previous examples, our grid system allows you to place any number of .cols within a .row. They'll split the available width equally between them. You may also pick a subset of your columns to take up more or less space, while the remaining .cols equally split the rest, with specific column classes like .col-sm-7. |
| Name                                                                                                    |
| Name                                                                                                    |
| Name                                                                                                    |
| Auto-sizing                                                                                                    |
| The example below uses a flexbox utility to vertically center the contents and changes .col to .col-                                                                                                    |
| auto so that your columns only take up as much space as needed. Put another way, the column                                                                                                    |

sizes itself based on the contents.

| Label                         |  |
|-------------------------------|--|
| Checked                       |  |
| Label                         |  |
| Checked switch checkbox input |  |
| SUBMIT                        |  |

## Inline forms

Use the .row-cols-\* classes to create responsive horizontal layouts. By adding gutter modifier classes, we'll have gutters in horizontal and vertical directions. On narrow mobile viewports, the .col-12 helps stack the form controls and more. The .align-items-center aligns the form elements to the middle, making the .form-checkbox align properly.

| Username    |   |   |
|-------------|---|---|
|             | @ |   |
|             |   |   |
| Preference  |   |   |
|             |   |   |
|             |   | _ |
| Remember me |   |   |
| SUBMIT      |   |   |